# **College Transcript Interface**

- [What is the College Transcript interface?](#page-0-0)
- $\bullet$ [Supported Schemas](#page-0-1)
	- [PESC CollegeTranscript 1.0.0](#page-0-2)
		- [Ohio Schemas 0.5 and 0.6](#page-0-3)
- [Course Import Exchange Process](#page-0-4)
	- [#1 Transferology redirects user to school's Student Information System](#page-0-5)
		- $\bullet$  [key](#page-0-6)
		- [uid](#page-0-7)
		- $•$  [return](#page-1-0)
		- [Example URL With Parameters](#page-1-1)
	- [#2 User authenticates with school's Student Information System](#page-1-2)
	- [#3 School's Student Information System builds College Transcript XML document](#page-1-3)
	- [#4 School's Student Information System sends College Transcript XML document to Transferology](#page-1-4)
	- [#5 Transferology replies with status](#page-1-5)
		- [Success](#page-1-6)
			- [Failure](#page-1-7)
- [Example CollegeTranscript XML Document](#page-1-8)
	- [DocumentID](#page-2-0)
	- [RecipientAssignedID](#page-2-1)
	- [School](#page-2-2)
	- [AcademicRecord](#page-2-3)
	- [Course](#page-2-4)

# <span id="page-0-0"></span>**What is the College Transcript interface?**

The College Transcript interface is an interface where students request that their school transmit their course work to Transferology.

This interface is also referred to as the **Course Import** and **SIS Import**. The remainder of this page uses the Transferology term **Course Import** regarding the interface and the exchange process and **College Transcript** when referring to the PESC schema.

# <span id="page-0-1"></span>**Supported Schemas**

∧

Transferology supports several schemas for the content of the XML document.

## <span id="page-0-2"></span>**PESC CollegeTranscript 1.0.0**

**PESC College Transcript schema version 1.0.0**

 The PESC web site [http://www.fsaxmlregistry.ed.gov/XMLRegistry/](http://www.fsaxmlregistry.ed.gov/XMLRegistry/pages/welcome.jsp) no longer provides access to the V 1.0.0 **CollegeTranscript** schema. See the [CollegeTranscript Example](#page-1-9) below for the XML structure.

## <span id="page-0-3"></span>**Ohio Schemas 0.5 and 0.6**

The Ohio schemas are predecessors to the PESC schema. **The Ohio schemas are only supported for backward compatibility of existing interfaces, therefore, no new interfaces should be created from them.** For support purposes they can be found here:<http://www.transfer.org/xsd/SISv05.xsd> [http://](http://www.transfer.org/xsd/SISv06.xsd) [www.transfer.org/xsd/SISv06.xsd](http://www.transfer.org/xsd/SISv06.xsd)

## <span id="page-0-4"></span>**Course Import Exchange Process**

The Course Import Exchange process is triggered by a Transferology user requesting to import courses from a school. Users can only request the import from schools that have a defined SIS Import Remote URL in Transferology.

The exchange of information between Transferology and the school system occurs in the following event sequence:

- 1. Transferology redirects user to school's Student Information System
- 2. User authenticates with school's Student Information System
- 3. School's Student Information System builds College Transcript XML document
- 4. School's Student Information System sends College Transcript XML document to Transferology
- 5. Transferology replies with status

#### <span id="page-0-5"></span>**#1 Transferology redirects user to school's Student Information System**

Transferology opens a new browser window and redirects the user to the Course Import URL defined for the school. The Course Import URL is normally a school provided web application. Transferology appends the following query parameters to the URL.

#### <span id="page-0-6"></span>key

<span id="page-0-7"></span>This parameter contains the unique identifier of the course import request and must be supplied in the XML document sent to Transferology.

uid

This parameter contains the unique identifier of the user and must be supplied in the XML document sent to Transferology.

#### <span id="page-1-0"></span>return

This parameter contains the Transferology URL where XML document should be returned to.

#### <span id="page-1-1"></span>Example URL With Parameters

https://www.someschool.edu/sis/collegeTranscript?key=201120416394062&uid=publicjq@MIAMI&return=https://www. transfer.org/uselect/service/xml

#### <span id="page-1-2"></span>**#2 User authenticates with school's Student Information System**

The school's Student Information System needs to force the the user to authenticate with the proper credentials for the school since Transferology user credentials are different than the schools and cannot be used here.

#### <span id="page-1-3"></span>**#3 School's Student Information System builds College Transcript XML document**

If the student successfully authenticates with the school's Student Information System, the school can create an XML document with the student's course work.

#### <span id="page-1-4"></span>**#4 School's Student Information System sends College Transcript XML document to Transferology**

The School's Student Information System posts the XML document to Transferology. The school system needs to follow the [XML Document Handling](https://clients.collegesource.com/home/display/TFOT/XML+Document+Handling) guidelines for exchanging information.

- The XML document must be sent to the URL that Transferology provided in the query parameter named **return**
- The DocumentID must contain the value that Transferology provided in the query parameter named **key**
- The RecipientAssignedID must contain the value that Transferology provided in the query parameter named **uid**

#### <span id="page-1-5"></span>**#5 Transferology replies with status**

Transferology immediately responds with status XML in the HTTP response body of the open connection.

#### <span id="page-1-6"></span>**Success**

If Transferology successfully finds the student and request, the XML document is well-formed, and the content is valid and saved in the student's Transferology courses, then Transferology replies with the following:

<response status="0">success</response>

The coursework is immediately available for viewing by the Transferology user.

#### <span id="page-1-7"></span>Failure

If Transferology encounters an error (i.e., parsing, validation, or finding), a failure result (non-zero status) is provided. Below is an example failure result:

```
 <response status="1">Non existent or empty, userid or PersonIdCode element for jobId=2007091014514555<
/response>
```
## <span id="page-1-9"></span><span id="page-1-8"></span>**Example CollegeTranscript XML Document**

The CollegeTranscript XML document must be well-formed and must contain the minimum elements that Transferology requires. Transferology does not strictly validate the XML document against the schema due to the number of unused elements in the PESC schema. The following XML shows the minimum information that must exist in the document. The example data shows the key and uid values from the earlier example Course Import URL:

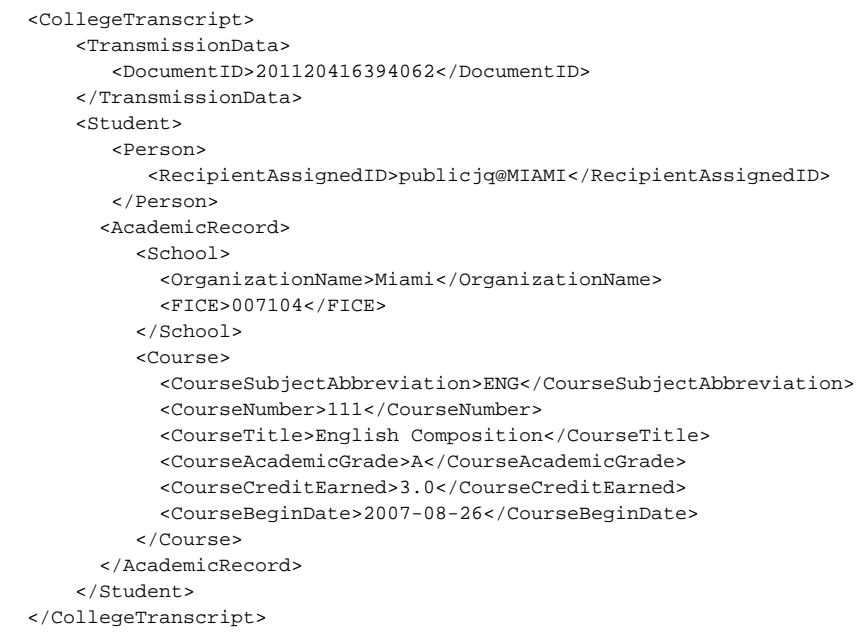

## <span id="page-2-0"></span>**DocumentID**

The DocumentID must be the value Transferology provided in the **key** query parameter.

# <span id="page-2-1"></span>**RecipientAssignedID**

The RecipientAssignedID must be the value Transferology provided in the **uid** query parameter.

## <span id="page-2-2"></span>**School**

The school's identifier must be in one of the following elements with the correct value:

```
\tt{<} FICE> \tt{<} / FICE>
\verb|<ATP><|ATP><ACT></ACT>
<IPEDS></IPEDS>
```
## <span id="page-2-3"></span>**AcademicRecord**

Multiple AcademicRecord elements are allowed.

## <span id="page-2-4"></span>**Course**

One or more Course elements can be provided.